# هذه ءاطخأ فاشكتساو 2R 1E تاراشإ نيوكت تانايبلا تاملاكمل اهحالصإو تاراشإلا Ï

# المحتويات

[المقدمة](#page-0-0) [المتطلبات الأساسية](#page-0-1) [المتطلبات](#page-0-2) [المكونات المستخدمة](#page-0-3) [الاصطلاحات](#page-1-0) [معلومات أساسية](#page-1-1) [التكوين](#page-1-2) [الرسم التخطيطي للشبكة](#page-1-3) [التكوينات](#page-2-0) [التحقق من الصحة](#page-3-0) [استكشاف الأخطاء وإصلاحها](#page-3-1) [أوامر استكشاف الأخطاء وإصلاحها](#page-3-2) [معلومات ذات صلة](#page-7-0)

### <span id="page-0-0"></span>المقدمة

يقدم هذا المستند مثالا للتكوين وتقنيات أستكشاف الأخطاء وإصلاحها لإرسال إشارات 2R 1E لمكالمات البيانات.

# <span id="page-0-1"></span>المتطلبات الأساسية

### <span id="page-0-2"></span>المتطلبات

قبل محاولة هذا التكوين، يوصى بقراءة مستند نظرية إرسال الإشارات <u>E1 R2</u>. للحصول على معلومات حول إرسال إشارات 2R 1E للتطبيقات الصوتية، ارجع إلى [تكوين إرسال إشارات](//www.cisco.com/en/US/tech/tk652/tk653/technologies_configuration_example09186a00800ad389.shtml) المستند [2R 1E واستكشاف الأخطاء وإصلاحها](//www.cisco.com/en/US/tech/tk652/tk653/technologies_configuration_example09186a00800ad389.shtml).

### <span id="page-0-3"></span>المكونات المستخدمة

تم تطوير هذه التهيئة واختبارها باستخدام إصدارات البرامج والمكونات المادية الواردة أدناه. يعرض هذا التكوين إعداد مختبر العودة إلى الخلف بين موجه 3640 Cisco وخادم وصول 5300AS Cisco.

● تحاكي 5300AS العميل وتقوم بتشغيل برنامج IOS Cisco ®الإصدار 12.2(3).

● يعمل الطراز 3640 كخادم ويقوم بتشغيل الإصدار 12.1(10) من برنامج Software IOS Cisco. تم إنشاء المعلومات الواردة في هذا المستند من الأجهزة الموجودة في بيئة معملية خاصة. بدأت جميع الأجهزة المُستخدمة في هذا المستند بتكوين ممسوح (افتراضي). إذا كانت شبكتك مباشرة، فتأكد من فهمك للتأثير المحتمل لأي أمر.

### <span id="page-1-0"></span>الاصطلاحات

للحصول على مزيد من المعلومات حول اصطلاحات المستندات، راجع [اصطلاحات تلميحات Cisco التقنية.](//www.cisco.com/en/US/tech/tk801/tk36/technologies_tech_note09186a0080121ac5.shtml)

### <span id="page-1-1"></span>معلومات أساسية

يسمح إرسال إشارات 2R 1E لخادم الوصول العالمي من Cisco بالتحدث إلى خطوط اتصال المكتب المركزي التي تستخدم أيضا إرسال إشارات 2R 1E. يعد إرسال إشارات 2R معيار إرسال الإشارات الدولي الشائع بين شبكات 1E الموجهة. لا يوجد معيار واحد لإرسال إشارات 2R. () تحدد توصية الاتحاد الدولي للاتصالات (.490Q.400-Q T-ITU 2R، ولكن عددا من البلدان تنفذ 2R بطرق مختلفة تماما.

تعالج Systems Cisco هذا التحدي من خلال دعم العديد من عمليات التنفيذ المحلية لإشارات 2R في برنامج Cisco IOS الخاص بها. تعني الترجمة المخصصة ل 2R أن إرسال إشارات 2R مدعوم لمجموعة واسعة من البلدان والمناطق الجغرافية. تدعم Cisco باستمرار متغيرات إرسال إشارات 2R 1E في البلدان الجديدة.

ملاحظة: لا تدعم وظائف 2R سوى تجميع قناة ISDN للمودم (MICA (ومودم NextPort الرقمي. لا يتم توفير دعم 2R لأجهزة المودم Microcom أو التطبيقات التي لا تحتوي على مودم.

### <span id="page-1-2"></span>التكوين

في هذا القسم، تُقدّم لك معلومات تكوين الميزات الموضحة في هذا المستند. هذا التكوين صالح للسيناريوهات التالية:

- إتصالات اتصال المودم عبر 2R 1E
	- إتصالات 2R 1E الخلفية
- إتصالات 2R 1E بين موجه Cisco

ملاحظة: تكوين وحدة التحكم 1E هو نفسه لمكالمات البيانات أو الصوت. الفرق الوحيد هو:

- لاستدعاءات البيانات يجب تكوين أجهزة المودم لقبول المكالمات.
- بالنسبة للمكالمات الصوتية، تحتاج إلى تكوين المنافذ الصوتية لقبول المكالمات.

ملاحظة: للعثور على معلومات إضافية حول الأوامر المستخدمة في هذا المستند، أستخدم [أداة بحث الأوامر](//tools.cisco.com/Support/CLILookup/cltSearchAction.do) [\(للعملاء](//tools.cisco.com/RPF/register/register.do) المسجلين فقط).

#### <span id="page-1-3"></span>الرسم التخطيطي للشبكة

يستخدم هذا المستند إعداد الشبكة الموضح في الرسم التخطيطي أدناه.

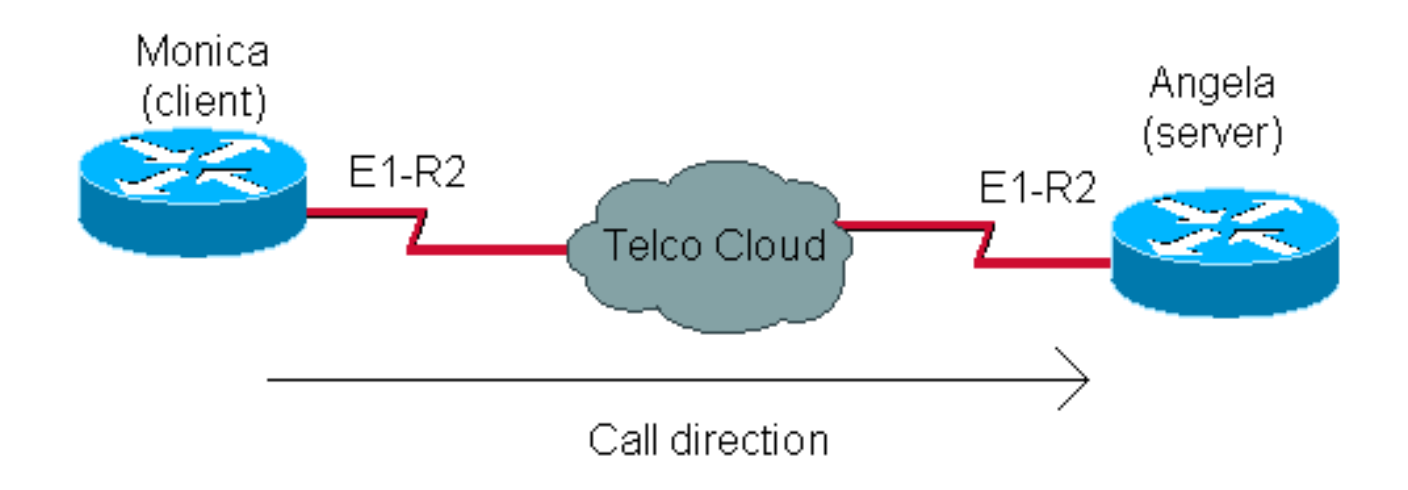

### <span id="page-2-0"></span>التكوي<u>نات</u>

يتضمن تكوين 2R 1E لمكالمات البيانات خطوتين عامتين:

- E1 R2 تكوين●
- تكوين أجهزة المودم والمشكلات ذات الصلة

يعتمد تكوين 2R 1E على المعلومات التي تم الحصول عليها من شركة Telco. راجع [تكوين إرسال إشارات](//www.cisco.com/en/US/tech/tk652/tk653/technologies_configuration_example09186a00800ad389.shtml) المستند [2R 1E واستكشاف الأخطاء وإصلاحها](//www.cisco.com/en/US/tech/tk652/tk653/technologies_configuration_example09186a00800ad389.shtml) للحصول على معلومات إضافية حول التكوين الخاص ب 2R 1E.

ويكون تكوين المودم مماثلا لذلك الخاص بأي خادم وصول مزود، على سبيل المثال، بخط PRI.

#### مونيكا (AS5300)

Monica#**show running-config** controller E1 1 *E1 R2 configuration* framing NO-CRC4 clock source *---!* line secondary 1 ds0-group 1 timeslots 1-15,17-31 type r2-digital r2-compelled cas-custom 1 country easteurope use-defaults interface Async60 *!--- Interface configuration for outgoing call* no ip address encapsulation ppp dialer in-band dialer rotary-group 3 async mode dedicated ppp authentication chap line 60 *!-- - Line configuration for outgoing call* modem InOut modem dialout controller e1 1 *!--- Specify that e1 1 is used for outgoing call* transport input all autoselect duringlogin autoselect ppp

#### أنجيلا (3640)

```
angela#show running-config
                                   interface Ethernet0/0
                   ip address 10.200.20.2 255.255.255.0 
                                       controller E1 2/0
    E1 R2 configuration framing NO-CRC4 ds0-group 1 ---!
  timeslots 1-15,17-31 type r2-digital r2-compelled cas-
      custom 1 country easteurope use-defaults interface
Group-Async1 ip unnumbered Ethernet0/0 encapsulation ppp
     async mode interactive peer default ip address pool
 DIAL_POOL ppp authentication chap group-range 97 114 !
ip local pool DIAL_POOL 105.41.30.101 105.41.30.132 line
97 114 !--- Line configuration for incoming calls modem
```
# <span id="page-3-0"></span>التحقق من الصحة

لا يوجد حاليًا إجراء للتحقق من صحة هذا التكوين.

# <span id="page-3-1"></span>استكشاف الأخطاء وإصلاحها

يوفر هذا القسم معلومات يمكنك استخدامها لاستكشاف أخطاء التكوين وإصلاحها.

لمزيد من المعلومات حول أستكشاف أخطاء 2R 1E وإصلاحها، ارجع إلى [تكوين إرسال إشارات 2R 1E واستكشاف](//www.cisco.com/en/US/tech/tk652/tk653/technologies_configuration_example09186a00800ad389.shtml) [الأخطاء وإصلاحها](//www.cisco.com/en/US/tech/tk652/tk653/technologies_configuration_example09186a00800ad389.shtml).

### <span id="page-3-2"></span>أوامر استكشاف الأخطاء وإصلاحها

يتم دعم بعض أوامر **العرض بواسطة** <u>[أداة مترجم الإخراج \(](https://www.cisco.com/cgi-bin/Support/OutputInterpreter/home.pl)[العملاء المسجلون فقط\)، والتي تتيح لك عرض تحليل](//tools.cisco.com/RPF/register/register.do)</u> <u>إخراج امر</u> العرض.

ملاحظة: قبل إصدار أوامر تصحيح الأخطاء، يرجى الاطلاع على [المعلومات المهمة في أوامر تصحيح الأخطاء](//www.cisco.com/en/US/tech/tk801/tk379/technologies_tech_note09186a008017874c.shtml).

- show controllers e1 يعرض حالة وحدة التحكم المحددة لأجهزة وحدة التحكم. لمزيد من التفاصيل، ارجع إلى [فهم الأمر 1e controllers show](//www.cisco.com/warp/customer/116/show_ce1.html).
	- show diag على 3600 Cisco، يعرض معلومات الأجهزة للموجه، ويتحقق مما إذا كان قد تم التعرف على جميع الأجهزة.
- debug modem csm تصحيح اخطاء وحدة تحويل المكالمات النمطية (CSM) المستخدمة لتوصيل المكالمات على المودم.
	- cas debug يوفر آثارا في الوقت الفعلي لحالة وحدة بت إرسال إشارات CAS.
		- modem debug يعرض نشاط خط المودم على خادم وصول.
	- version modem show يعرض معلومات الإصدار حول البرامج الثابتة للمودم ووحدة التحكم ورمز DSP.

#### angela**#show modem version**

Slot 3:MICA-6DM Firmware, Source - flashow :/mica-modem-pw.2.7.3.0.bin .CP ver 2730 - 5/23/2001, CheckSum BCCEB316 .SP ver 2730 - 5/23/2001 .MICA 0: HW Version 2.1, Serial Number 21094004

#### angela#**show diag**

:Slot 2 CE1 (Balanced) Port adapter, 1 port Port adapter is analyzed Port adapter insertion time unknown :EEPROM contents at hardware discovery Hardware revision 1.1 Board revision A0 Serial number 11359839 Part number 800-01234-04 Test history 0x0 RMA number 00-00-00 EEPROM format version 1 :(EEPROM contents (hex 0x20: 01 2A 01 01 00 AD 56 5F 50 04 D2 04 00 00 00 00 0x30: 50 00 00 00 98 11 24 00 FF FF FF FF FF FF FF FF

يقوم العميل بطلب 789 تفسيرا ضروريا في عمليات تصحيح أخطاء الخادم.

1 0 0 1 1 0 0 1 31

monica#**2.2.2.1 2060** Trying 2.2.2.1, 2060 ... Open at OK atdt789 لفهم إخراج **تصحيح الأخطاء** هذا بشكل أفضل، ارجع إلى المستند <u>النظري E1 R2 Signaling </u>

> angela#**show debug** :General OS Modem control/process activation debugging is on :CAS Channel Associated Signaling debugging is on :CSM Modem Management

Modem Management Call Switching Module debugging is on

#angela Oct 29 15:59:46.591: Modem 255/255 CSM: received EVENT\_CALL\_DIAL\_IN with call\_id 0006 Oct 29 15:59:46.591: src 2/0/25 dest 255/0/255 cause 768 Oct 29 15:59:46.591: CSM: Next free modem = 3/6; statbits = 80010020 Oct 29 15:59:46.591: Modem 3/6 CSM: modem is allocated, modems free=17 Oct 29 15:59:46.591: Modem 3/6 CSM: (CSM\_PROC\_IDLE)<--DSX0\_CALL ,Oct 29 15:59:46.595: Modem 3/6 Mica: configured for Answer mode .with Lower R2 signaling, 0x0 tone detection Oct 29 15:59:46.707: Modem 3/6 CSM: received EVENT\_START\_RX\_TONE with call\_id 0006 Oct 29 15:59:46.707: src 2/0/25 dest 3/0/6 cause 0 Oct 29 15:59:46.707: Modem 3/6 CSM:(CSM\_PROC\_IC\_CAS\_CHANNEL\_LOCKED)<--DSX0\_START\_RX\_TONE Oct 29 15:59:46.707: Modem 3/6 CSM:(CSM\_PROC\_IC\_CAS\_CHANNEL\_LOCKED)<--CSM\_EVENT\_MODEM\_SETUP :(Oct 29 15:59:46.711: R2 Incoming Modem(3/6): DSX (E1 2/0:25 STATE: R2\_IN\_IDLE R2 Got Event R2\_START Oct 29 15:59:46.715: Modem 3/6 Mica: in modem state CALL\_SETUP Oct 29 15:59:46.883: Modem 3/6 CSM:(CSM\_PROC\_IC\_CAS\_COLLECT\_DIGITS)<--MODEM\_DIGITS\_COLLECTED *We can see number 7* Oct 29 15:59:46.887: R2 Incoming Modem(3/6): DSX (E1 2/0:25): *---!* STATE:R2\_IN\_COLLECT\_DNIS R2 Got Event 7 Oct 29 15:59:46.887: Modem 3/6 Mica: dialing number '1' *!--- MICA sends 1 (which means send next digit)* Oct 29 15:59:46.887: Modem 3/6 Mica: Detected dial digit '7' Oct 29 15:59:46.959: Modem 3/6 CSM:(CSM\_PROC\_IC\_CAS\_COLLECT\_DIGITS)<-- MODEM\_DIGITS\_GENERATED Oct 29 15:59:47.011: Modem 3/6 CSM:(CSM\_PROC\_IC\_CAS\_COLLECT\_DIGITS)<-- MODEM\_DIGITS\_COLLECTED Oct 29 15:59:47.011: R2 Incoming Modem(3/6): DSX (E1 2/0:25): STATE: R2\_IN\_COLLECT\_DNIS R2 Got Event R2\_TONE\_OFF Oct 29 15:59:47.011: Modem 3/6 Mica: dialing number '#' Oct 29 15:59:47.011: Modem 3/6 Mica: Detected dial digit '#' Oct 29 15:59:47.099: Modem 3/6 CSM:(CSM\_PROC\_IC\_CAS\_COLLECT\_DIGITS)<--MODEM\_DIGITS\_GENERATED Oct 29 15:59:47.163: Modem 3/6 CSM:(CSM\_PROC\_IC\_CAS\_COLLECT\_DIGITS)<--MODEM\_DIGITS\_COLLECTED *!--- We can see number 8* Oct 29 15:59:47.163: R2 Incoming Modem(3/6): DSX (E1 2/0:25): STATE: R2\_IN\_COLLECT\_DNIS R2 Got Event 8 Oct 29 15:59:47.163: Modem 3/6 Mica: dialing number '1' *!--- MICA sends 1 (which means send next digit)* Oct 29 15:59:47.163: Modem 3/6 Mica: Detected dial digit '8' Oct 29 15:59:47.235: Modem 3/6 CSM:(CSM\_PROC\_IC\_CAS\_COLLECT\_DIGITS)<--MODEM\_DIGITS\_GENERATED Oct 29 15:59:47.299: Modem 3/6 CSM:(CSM\_PROC\_IC\_CAS\_COLLECT\_DIGITS)<--MODEM\_DIGITS\_COLLECTED Oct 29 15:59:47.299: R2 Incoming Modem(3/6): DSX (E1 2/0:25): STATE: R2\_IN\_COLLECT\_DNIS R2 Got Event R2\_TONE\_OFF Oct 29 15:59:47.299: Modem 3/6 Mica: dialing number '#' Oct 29 15:59:47.299: Modem 3/6 Mica: Detected dial digit '#' Oct 29 15:59:47.375: Modem 3/6 CSM:(CSM\_PROC\_IC\_CAS\_COLLECT\_DIGITS)<-- MODEM\_DIGITS\_GENERATED Oct 29 15:59:47.427: Modem 3/6 CSM:(CSM\_PROC\_IC\_CAS\_COLLECT\_DIGITS)<-- MODEM\_DIGITS\_COLLECTED Oct 29 15:59:47.427: R2 Incoming Modem(3/6): DSX (E1 2/0:25): STATE:R2\_IN\_COLLECT\_DNIS R2 Got Event 9 Oct 29 15:59:47.427: Modem 3/6 Mica: dialing number '1' *!--- MICA sends 1 (which means send next digit)* Oct 29 15:59:47.427: Modem 3/6 Mica: Detected dial digit '9' Oct 29 15:59:47.499: Modem 3/6 CSM:(CSM\_PROC\_IC\_CAS\_COLLECT\_DIGITS)<-- MODEM\_DIGITS\_GENERATED Oct 29 15:59:47.551: Modem 3/6 CSM:(CSM\_PROC\_IC\_CAS\_COLLECT\_DIGITS)<-- MODEM\_DIGITS\_COLLECTED Oct 29 15:59:47.551: R2 Incoming Modem(3/6): DSX (E1 2/0:25): STATE:R2\_IN\_COLLECT\_DNIS R2 Got Event R2\_TONE\_OFF Oct 29 15:59:47.551: Modem 3/6 Mica: dialing number '#' Oct 29 15:59:47.551: Modem 3/6 Mica: Detected dial digit '#' Oct 29 15:59:47.639: Modem 3/6 CSM:(CSM\_PROC\_IC\_CAS\_COLLECT\_DIGITS)<--MODEM\_DIGITS\_GENERATED *!--- NORMAL TIMEOUT--> 3 seconds* Oct 29 16:00:02.426: R2 Incoming Modem(3/6): DSX (E1 2/0:25): STATE: R2\_IN\_COLLECT\_DNIS R2 Got Event R2\_TONE\_TIMER *!--- MICA sends 3 (which means ADDRESS COMPLETE)* Oct 29 16:00:02.426: Modem 3/6 Mica: dialing number '3#' Oct 29 16:00:02.654: Modem 3/6 CSM:(CSM\_PROC\_IC\_CAS\_COLLECT\_DIGITS)<--MODEM\_DIGITS\_GENERATED Oct 29 16:00:02.678: Modem 3/6 CSM:(CSM\_PROC\_IC\_CAS\_COLLECT\_DIGITS)<--MODEM\_DIGITS\_COLLECTED *!--- We can see number 1 after we send 3* Oct 29 16:00:02.678: R2 Incoming Modem(3/6): DSX (E1 2/0:25): STATE:R2\_IN\_CATEGORY R2 Got Event 1 Oct 29 16:00:02.682: r2\_comp\_category:R2\_ALERTING *!--- MICA sends 3 (which means ADDRESS COMPLETE)* Oct 29 16:00:02.682: Modem 3/6 Mica: dialing number '6' Oct 29 16:00:02.682: Modem 3/6 Mica: Detected dial digit '1' Oct 29 16:00:02.834: Modem 3/6 CSM:(CSM\_PROC\_IC\_CAS\_COLLECT\_DIGITS)<--MODEM\_DIGITS\_COLLECTED Oct 29 16:00:02.834: R2 Incoming Modem(3/6): DSX (E1 2/0:25): STATE: R2\_IN\_COMPLETE R2 Got Event R2\_TONE\_OFF Oct 29 16:00:02.834: Modem 3/6 CSM: Pending digit generation for # Oct 29 16:00:02.834: Modem 3/6 Mica: Detected dial digit '#' Oct 29 16:00:02.854: Modem 3/6 CSM:(CSM\_PROC\_IC\_CAS\_COLLECT\_DIGITS)<-- MODEM\_DIGITS\_GENERATED Oct 29 16:00:02.854: Modem 3/6 Mica: dialing number '#' Oct 29 16:00:02.854: Modem 3/6 CSM: Generate 1 pending digit(s) # Oct 29 16:00:02.918: Modem 3/6 CSM:(CSM\_PROC\_IC\_CAS\_COLLECT\_DIGITS)<--MODEM\_DIGITS\_GENERATED Oct 29 16:00:03.834: R2 Incoming Modem(3/6): DSX (E1 2/0:25): STATE:R2\_IN\_WAIT\_GUARD R2 Got Event R2\_TONE\_TIMER Oct 29 16:00:03.834: R2\_IN\_IDLE:2 r2\_in\_connect called Oct 29 16:00:03.834: Modem 3/6 CSM:(CSM\_PROC\_IC\_CAS\_COLLECT\_DIGITS)<--ADDR\_INFO\_COLLECTED Oct 29 16:00:03.842: Modem 3/6 CSM: received EVENT\_CHANNEL\_CONNECTED with call\_id 0006 Oct 29 16:00:03.842: src 2/0/25 dest 3/0/6 cause 0 Oct 29 16:00:03.842: Modem 3/6 CSM:(CSM\_PROC\_IC\_CAS\_ANSWER\_CALL)<--DSX0\_CONNECTED Oct 29 16:00:04.926: Modem 3/6 Mica: in modem state CONNECT Oct 29 16:00:12.290: Modem 3/6 Mica: in modem state LINK Oct 29 16:00:21.278: Modem 3/6 Mica: in modem state TRAINUP Oct 29 16:00:23.002: Modem 3/6 Mica: in modem state EC\_NEGOTIATING Oct 29 16:00:23.170: Modem 3/6 CSM:(CSM\_PROC\_CAS\_WAIT\_FOR\_CARRIER)<--MODEM\_CONNECTED Oct 29 16:00:23.170: Modem 3/6 Mica: in modem state STEADY Oct 29 16:00:23.194: Modem 3/6 Mica: CONNECT at 33600/33600 (Tx/Rx), V34+, LAPM, V42bis Oct 29 16:00:23.446: TTY103: DSR came up Oct 29 16:00:23.446: tty103: Modem: IDLE- >(unknown) Oct 29 16:00:23.446: TTY103: Autoselect started Oct 29 16:00:23.446: TTY103: create timer type 0, 120 seconds --------- monica#**show debug** :General OS Modem control/process activation debugging is on :CAS Channel Associated Signaling debugging is on :Modem Management Modem Management Call Switching Module debugging is on #monica (Oct 29 15:59:46.540: Mica Modem(1/59): Rcvd Dial String(T789 Oct 29 15:59:46.540: Mica Modem(1/59): Dropped character T (Oct 29 15:59:46.540: Mica Modem(1/59): Dial String to be processed (789 Oct 29 15:59:46.540: Mica Modem(1/59): End of Dial String Oct 29 15:59:46.540: CSM\_PROC\_IDLE: CSM\_EVENT\_MODEM\_OFFHOOK at slot 1, port 59 Oct 29 15:59:46.540: csm\_get\_signaling\_channel csm\_call\_info->bchan\_num 0xFFFFFFFFF ,Oct 29 15:59:46.540: csm\_get\_signaling\_channel dchan\_index=24952,next\_index=0 dchan\_info=0x62269D0C Oct 29 15:59:46.540: csm\_get\_signaling\_channel csm\_call\_info->bchan\_num 0xFFFFFFFF ,Oct 29 15:59:46.540: csm\_get\_signaling\_channel dchan\_index=0,next\_index=1 dchan\_info=0x61D37574 :(Oct 29 15:59:46.540: CSM\_RX\_CAS\_EVENT\_FROM\_NEAT:(8007 EVENT CHANNEL LOCK at slot 1 port 59 on ctrlr 1 chan 25 :Oct 29 15:59:46.544: CSM\_PROC\_OC4\_DIALING CSM\_EVENT\_DSX0\_BCHAN\_ASSIGNED at slot 1, port 59 :Oct 29 15:59:46.544: csm\_connect\_pri\_vdev TS allocated at bp\_stream 1, bp\_Ch 9, vdev\_common 0x61B7BBAC 1/59 (Oct 29 15:59:46.544: Mica Modem(1/59): Configure(0x1 = 0x1 (Oct 29 15:59:46.544: Mica Modem(1/59): Configure(0x23 = 0x4 Oct 29 15:59:46.544: Mica Modem(1/59): Call Setup (Oct 29 15:59:46.544: from Trunk(0): (1/25): Tx SEIZURE (ABCD=0001 Oct 29 15:59:46.616: Mica Modem(1/59): State Transition to Call Setup (Oct 29 15:59:46.712: from Trunk(0): (1/25): Rx SEIZURE\_ACK (ABCD=1101 :(Oct 29 15:59:46.752: CSM\_RX\_CAS\_EVENT\_FROM\_NEAT:(8007 EVENT\_START\_TX\_TONE at slot 1 and port 59 :Oct 29 15:59:46.752: CSM\_PROC\_OC4\_DIALING CSM\_EVENT\_DSX0\_START\_TX\_TONE at slot 1, port 59 :(Oct 29 15:59:46.752: R2 Outgoing Modem(1/59): DSX (E1 1:25 STATE: R2\_OUT\_IDLE R2 Got Event R2\_START Oct 29 15:59:46.752: Mica Modem(1/59): Generate digits:called\_party\_num=# len=1 Oct 29 15:59:46.752: Mica Modem(1/59): Will Generate digits:called party num=7 len=1 Oct 29 15:59:46.824: Mica Modem(1/59): Rcvd Digits Generated Oct 29 15:59:46.824: Mica Modem(1/59): Generate digits Oct 29 15:59:46.900: Mica Modem(1/59): Rcvd Digits Generated (Oct 29 15:59:46.944: Mica Modem(1/59): Rcvd Digit detected(1 :(Oct 29 15:59:46.944: R2 Outgoing Modem(1/59): DSX (E1 1:25 STATE: R2\_OUT\_PROCESS\_A R2 Got Event 1 Oct 29 15:59:46.944: Mica Modem(1/59): Generate digits:called\_party\_num=# len=1 Oct 29 15:59:47.020: Mica Modem(1/59): Rcvd Digits Generated (#)Oct 29 15:59:47.108: Mica Modem(1/59): Rcvd Digit detected :(Oct 29 15:59:47.108: R2 Outgoing Modem(1/59): DSX (E1 1:25 STATE: R2\_OUT\_PROCESS\_A\_R2\_Got Event R2\_TONE\_OFF Oct 29 15:59:47.108: Mica Modem(1/59): Generate digits:called\_party\_num=8 len=1 Oct 29 15:59:47.184: Mica Modem(1/59): Rcvd Digits Generated (Oct 29 15:59:47.228: Mica Modem(1/59): Rcvd Digit detected(1 :(Oct 29 15:59:47.228: R2 Outgoing Modem(1/59): DSX (E1 1:25 STATE: R2\_OUT\_PROCESS\_A R2 Got Event 1

Oct 29 15:59:47.228: Mica Modem(1/59): Generate digits:called\_party\_num=# len=1 Oct 29 15:59:47.304: Mica Modem(1/59): Rcvd Digits Generated (#)Oct 29 15:59:47.380: Mica Modem(1/59): Rcvd Digit detected :(ct 29 15:59:47.380: R2 Outgoing Modem(1/59): DSX (E1 1:25 STATE: R2\_OUT\_PROCESS\_A R2 Got Event R2\_TONE\_OFF Oct 29 15:59:47.380: Mica Modem(1/59): Generate digits:called\_party\_num=9 len=1 Oct 29 15:59:47.440: Mica Modem(1/59): Rcvd Digits Generated (Oct 29 15:59:47.484: Mica Modem(1/59): Rcvd Digit detected(1 :(Oct 29 15:59:47.484: R2 Outgoing Modem(1/59): DSX (E1 1:25 STATE: R2\_OUT\_PROCESS\_A R2 Got Event 1 Oct 29 15:59:47.484: Mica Modem(1/59): Generate digits:called\_party\_num=# len=1 Oct 29 15:59:47.560: Mica Modem(1/59): Rcvd Digits Generated (#)Oct 29 15:59:47.636: Mica Modem(1/59): Rcvd Digit detected :(Oct 29 15:59:47.636: R2 Outgoing Modem(1/59): DSX (E1 1:25 STATE: R2\_OUT\_PROCESS\_A R2 Got Event R2\_TONE\_OFF (Oct 29 16:00:02.521: Mica Modem(1/59): Rcvd Digit detected(3 :(Oct 29 16:00:02.521: R2 Outgoing Modem(1/59): DSX (E1 1:25 STATE: R2\_OUT\_PROCESS\_A R2 Got Event 3 Oct 29  $16:00:02.521$ : Mica Modem(1/59): Generate digits:called party num=# len=1 Oct 29 16:00:02.593: Mica Modem(1/59): Rcvd Digits Generated (#)Oct 29 16:00:02.641: Mica Modem(1/59): Rcvd Digit detected :(Oct 29 16:00:02.641: R2 Outgoing Modem(1/59): DSX (E1 1:25 STATE: R2\_OUT\_PROCESS\_B R2 Got Event R2\_TONE\_OFF Oct 29 16:00:02.641: Mica Modem(1/59): Generate digits:called\_party\_num=1 len=1 Oct 29 16:00:02.713: Mica Modem(1/59): Rcvd Digits Generated (Oct 29 16:00:02.745: Mica Modem(1/59): Rcvd Digit detected(6 :(Oct 29 16:00:02.745: R2 Outgoing Modem(1/59): DSX (E1 1:25 STATE: R2\_OUT\_PROCESS\_B R2 Got Event 6 Oct 29 16:00:02.745: Mica Modem(1/59): Generate digits:called\_party\_num=# len=1 :Oct 29 16:00:02.745: CSM\_PROC\_OC4\_DIALING CSM\_EVENT\_ADDR\_INFO\_COLLECTED at slot 1, port 59 Oct 29 16:00:02.821: Mica Modem(1/59): Rcvd Digits Generated (#)Oct 29 16:00:02.925: Mica Modem(1/59): Rcvd Digit detected :(Oct 29 16:00:02.925: R2 Outgoing Modem(1/59): DSX (E1 1:25 STATE: R2\_OUT\_IDLE R2 Got Event R2\_TONE\_OFF (Oct 29 16:00:03.845: from Trunk(0): (1/25): Rx ANSWERED (ABCD=0101 :(Oct 29 16:00:03.885: CSM\_RX\_CAS\_EVENT\_FROM\_NEAT:(8007 EVENT CHANNEL CONNECTED at slot 1 and port 59 :Oct 29 16:00:03.885: CSM\_PROC\_OC5\_WAIT\_FOR\_CARRIER CSM\_EVENT\_DSX0\_CONNECTED at slot 1, port 59 Oct 29 16:00:03.885: Mica Modem(1/59): Link Initiate Oct 29 16:00:03.917: Mica Modem(1/59): State Transition to Connect Oct 29 16:00:06.709: Mica Modem(1/59): State Transition to unknown Oct 29 16:00:12.497: Mica Modem(1/59): State Transition to Link Oct 29 16:00:15.197: Mica Modem(1/59): State Transition to unknown Oct 29 16:00:17.241: Mica Modem(1/59): State Transition to unknown Oct 29 16:00:21.385: Mica Modem(1/59): State Transition to Trainup Oct 29 16:00:23.061: Mica Modem(1/59): State Transition to EC Negotiating Oct 29 16:00:23.245: Mica Modem(1/59): State Transition to Steady State

### <span id="page-7-0"></span><u>معلومات ذات صلة</u>

- [نظرية إرسال إشارات 2R 1E](//www.cisco.com/en/US/tech/tk652/tk653/technologies_tech_note09186a00800943c2.shtml?referring_site=bodynav)
- [تكوين إرسال إشارات 2R 1E واستكشاف الأخطاء وإصلاحها](//www.cisco.com/en/US/tech/tk652/tk653/technologies_configuration_example09186a00800ad389.shtml?referring_site=bodynav)
	- [cas-custom الأمر باستخدام E1 R2 تخصيص](//www.cisco.com/en/US/tech/tk652/tk653/technologies_tech_note09186a00800942f2.shtml?referring_site=bodynav)●
- [Cisco AS5200 و Cisco AS5300 الوصول لخوادم E1 R2 إشارات إرسال](//www.cisco.com/en/US/docs/ios/11_3/feature/guide/5300r2.html?referring_site=bodynav)
	- [إرسال إشارات 2R 1E لموجهات سلسلة 3620 و 3640 من Cisco](//www.cisco.com/en/US/docs/ios/12_0t/12_0t1/feature/guide/3600_R2.html?referring_site=bodynav)
		- [Cisco AS5800 ل E1 R2 إشارات إرسال](//www.cisco.com/en/US/partner/docs/ios/12_0t/12_0t2/feature/guide/5800_r2.html?referring_site=bodynav)
			- [صفحة دعم تقنية الطلب والوصول](//www.cisco.com/cisco/web/psa/default.html?mode=tech&level0=277907760&referring_site=bodynav)

● [الدعم الفني - Systems Cisco](//www.cisco.com/cisco/web/support/index.html?referring_site=bodynav)

ةمجرتلا هذه لوح

ةيل المادة الله من الناساب دنت ساب دنت مادينين تان تون تان ال ملابات أولان أعيمته من معت $\cup$  معدد عامل من من ميدين في عمرية أن على ميدين في المعامل م امك ققيقا الأفال المعان المعالم في الأقال في الأفاق التي توكير المالم الما Cisco يلخت .فرتحم مجرتم اهمدقي يتلا ةيفارتحالا ةمجرتلا عم لاحلا وه ىل| اًمئاد عوجرلاب يصوُتو تامجرتلl مذه ققد نع امتيلوئسم Systems ارامستناء انالانهاني إنهاني للسابلة طربة متوقيا.